# How to Create & Leverage Question Banks With Topic-Based Question Categories

With ProProfs Quiz Maker, you can easily create question banks or pools with questions categorized based on their topic. This will save you time when creating a quiz with questions from each type.

You can do this by assigning tags to questions. Once you have the question bank, you can configure it to create a quiz that pulls the desired number of questions from each category.

**For example,** let's say you have a question bank with 100 physics, 100 biology, and 100 chemistry questions.

Using this question bank, you can configure a quiz to pull five questions randomly from each topic so that it consists of a total of 15 questions evenly distributed across Physics, Chemistry, and Biology.

So, enabling this feature means you don't have to create a new quiz every time you want to conduct a test with questions from multiple categories.

### By creating question banks, you can:

- Reduce time spent creating multi-topic quizzes
- Prevent cheating by presenting different questions to different test takers

## **How to Create Question Banks Based on Topics**

Step 1: Go to quiz settings and locate "Score & Time" under the General tab.

| Copyright © 2014 ProProfs | Page 1 |
|---------------------------|--------|
|---------------------------|--------|

| Quiz Maker FAQ<br>ProProfs Quiz Maker FAQs | Question Banks                                |
|--------------------------------------------|-----------------------------------------------|
| ProProfs<br>Quiz Maker                     | Create Settings 1nd II Reports OP             |
| Market Research Quiz Template              |                                               |
| General 2 urity A Notifications            | Market & Sell 🎽 Theme 💥 Integrations 🖒 Social |
| > View help for this section               |                                               |
| Score & Time                               |                                               |
| Scoring: Assign points to each of          | uestion V Manage Point Assignment             |
| Time to Complete Quiz: Set max quiz time   | <ul> <li>✓ 10 minutes</li> <li>✓ ②</li> </ul> |

**Step 2:** Select "Assign points to each question" under the Scoring drop-down and click Manage Point Assignment.

| ⊘ General     | 🔒 Security       | Notifications                             | 💲 Market & Sell   | Theme           | 💥 Integrations | 💧 Socia |
|---------------|------------------|-------------------------------------------|-------------------|-----------------|----------------|---------|
| ▶ View help f | for this section |                                           |                   |                 |                |         |
| 0             |                  |                                           |                   |                 |                |         |
| Score & Tim   | 0                |                                           |                   |                 |                |         |
| Score & Tim   | e                |                                           |                   |                 |                |         |
|               | e                | Assign points to e                        | each question 🗸 M | anage Point Ass | signment 💿     |         |
| Score & Tim   | le               | Assign points to e<br>Assign total point: | <b>_</b>          | anage Point Ass | signment 💿     |         |

**Step 3:** In the overlay window, enable **Assign Tags** and fill in the tag names. Click **Save** to implement the changes.

| Copyright © 2014 ProProfs | Page 2 |
|---------------------------|--------|
|---------------------------|--------|

|                      | 4aker F<br>ofs Quiz | AQ<br>2 Maker FAQs                                                                                                    |                                   | Qu                 | uestion Banks |
|----------------------|---------------------|----------------------------------------------------------------------------------------------------|-----------------------------------|--------------------|---------------|
| <b>Pro</b> l         | Assi                |                                                                                                    | ve Marking Yes No 🧿               | Assian Taos Yes N  |               |
| cience               | Questio             | ons                                                                                                    | Yes No ⑦     Points               | Tags               |               |
| ) Gener              | Q. 1:<br>Q. 2:      | A typical virus consits of<br>A virus that has been genetically altered to reduce its viruler<br>as a (n)                                                                                                    | 0 nce is known                    | Biology            | nced          |
| core &               | Q. 3:<br>Q. 4:      | Algae are different the other protists because algae are:<br>An electron is accelerated from rest through a potential diffe<br>Which one of the following best shows the variation of the d<br>wavelength I of the electron with potential difference V?                                                                                                    |                                   | Biology Physics    | 2             |
| coring:<br>me to C   | Q. 5:               | An $\alpha$ -particle having a de Broglie wavelength $\lambda$ i collides with<br>carbon nucleus. The $\alpha$ -particle moves off in a different direct<br>below. After the collision, the de Broglie wavelengths of the<br>the carbon nucleus are $\lambda$ f and $\lambda$ c respectively. Which of the<br>true statement related to the de Broglie wavelengths? | tion as shown<br>α-particle and 5 | Physics            |               |
| rder                 | Q. 6:               | Atoms consist of a nucleus surrounded by                                                                                                    | 0                                 | Chemistry          |               |
| rder of (<br>umber c | Sav                 | e 3                                                                                                    | Show                              | question point Yes | No            |

Tip:

1. If you want, you can add up to five tags to each question. (Separate tags by comma, such as Biology, Physics, Chemistry)

2. You can also assign a tag such as "**Always appear**" to those questions that you want to always appear, along with the randomly selected questions.

#### How to Create a Smaller Quiz out of a Question Bank

Step 4: You can pull questions on particular or multiple topics. Here's how:

**1. Select the number of questions** you want from a particular tag. In this case, I want ten questions from Chemistry and five each from Physics and Biology.

**2. Select a tag** (Chemistry). This quiz will now pull ten random questions from the total of 100 questions in Chemistry.

 ${\bf 3.}$  If you want, you can choose to shuffle the order of questions in each tag.

**4.** Similarly, click **+Add another** to assign five random questions each to Physics and Biology tags. You can further add a row for the tag "Always appear" for the questions you want to appear every time this quiz is taken.

#### Save your settings to implement the changes.

| Order                |                                                               |
|----------------------|---------------------------------------------------------------|
| Order of Questions:  | Do not shuffle questions v Reorder Questions (2)              |
| Number of Questions: | Select by tags                                                |
|                      | Number of Questions Tags Order of questions in tag            |
| 2—                   | Select 10 questions 🗸 Select tag 🔍 Do not shuffle questions 🗸 |
|                      | Select tag<br>Biology                                         |
|                      | + Add another Chemistry estion(s): 10                         |

#### Here's what the list will look like when you've added questions from multiple categories.

| Order                       |                                                                                   |  |  |  |
|-----------------------------|-----------------------------------------------------------------------------------|--|--|--|
| Order of Questions:         | Do not shuffle questions v Reorder Questions ③                                    |  |  |  |
| Number of Questions:        | Select by tags                                                                    |  |  |  |
|                             | Number of Questions Tags Order of questions in tag                                |  |  |  |
|                             | Select 10 questions V Chemistry V Do not shuffle questions V 10 Question(s) found |  |  |  |
|                             | Select 5 questions V Physics V Do not shuffle questions V N found                 |  |  |  |
|                             | Select 5 questions V Biology V Do not shuffle questions V 10 Question(s) found    |  |  |  |
|                             | + Add another Total selected question(s) : 20                                     |  |  |  |
| Number of Attempts Allowed: | Unlimited attempts per user                                                       |  |  |  |

**Note:** To ensure that the quiz questions do not get shuffled across different topics, keep the **Order of Questions** to "**Do not shuffle questions**."

That is all about creating a question bank with topic-based question categories and using it to create multi-topic quizzes quickly and easily.

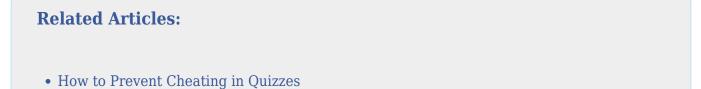

| Quiz Maker FAQ<br>ProProfs Quiz Maker FAQs | Question Banks      |
|--------------------------------------------|---------------------|
| How to Select Easy, Medium, & Hard Quest   | tion in a Quiz      |
| How to Make Random Ouestion Selection fr   | rom a Question Bank |

| Copyr | ight © 2014 ProProfs | Page 5 |
|-------|----------------------|--------|
|       | -                    | -      |